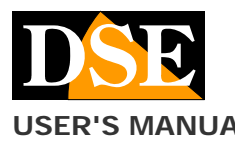

#### **USER'S MANUAL** DK-CS4-DVR Camera with concealment video recorder

# DK-CS4-DVR

Concealment camera and video recorder

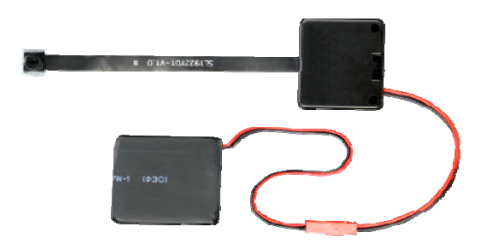

#### **Product description**

DK-CS4-DVR is a video recorder equipped with an integrated camera supplied on board in order to facilitate insertion into objects. The card is protected by a plastic container which makes it sturdy and easy to handle.

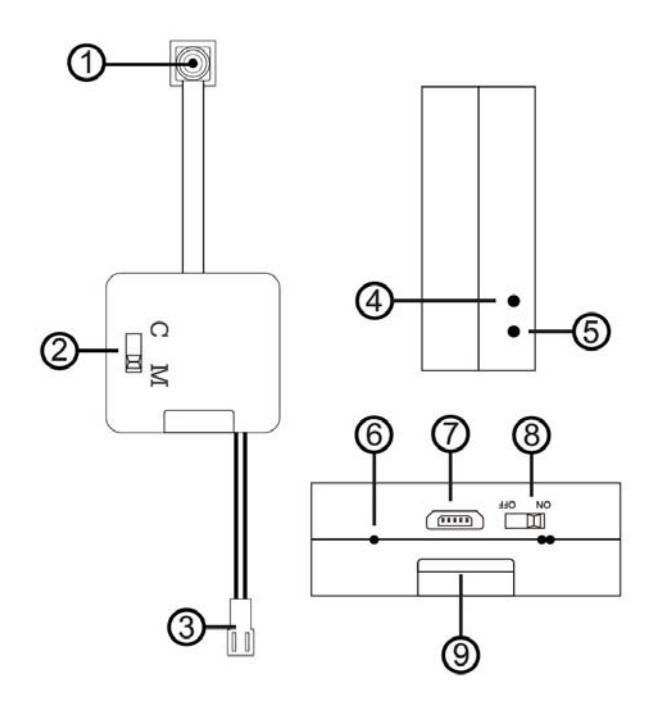

- 1. Target
- 2. Continuous or Motion recording switching
- 3. Battery connector
- 4. Camera status LED
- 5. Pause / OFF button
- 6. Battery status LED
- 7. USB port for charger
- 8. Power switch
- 9. MicroSD card slot

#### **Battery connection**

The camera can operate on its own battery power only. Different battery options are available with different ranges.

The standard battery, 1.5Ah, allows about 5 hours of recording.

To use the device, connect the battery to the red plug.

### **Mains power supply**

The DVR is also able to operate on mains power with a 220V / USB power supply such as RE-AL4USB or a USB car adapter.

In this case, the USB cable is kept connected even during operation. You can either leave the battery connected as a backup or remove it.

### **Movie storage**

The video files are stored on a micro SD card (not supplied). The movies have Full HD 1920x1080 resolution at 25 f / sec. and are saved in MOV format with H264 compression

It is possible to use micro SD cards of any brand up to 128 GB of capacity.

1 hour of recording occupies an average of 6.6GB so on a 128GB SD card you can hold over 19 hours of recording hours.

Obviously it is advisable to use motion detection recording, where possible, in order to record only meaningful images and not unnecessarily occupy memory when no action takes place in front of the lens.

Once the memory has run out, the DVR will automatically overwrite the oldest files if programmed in this way in the configuration.

The duration of the individual files is also programmable in the configuration.

#### **Inserting the micro SD card**

The first thing to do is to insert the micro SD card in the appropriate slot in the DVR (6)

It is possible to use micro SD cards with capacities up to 128 GB in CLASS 10 or higher. For greater security, it is advisable to format the microSD card in FAT32 with a computer before inserting it into the DVR.

A class 10 SD card has a write speed of 10 MB / s. Do not use SD cards with lower speeds as they will lead to malfunctions.

Pay attention to the direction of insertion of the SD card which will slide into its seat only with the gold contacts facing the USB socket.

No micro SD card is included in the package.

If you activate the DVR without SD card inserted, the blue status LED flashes 10 times and then turns off

#### **Charging the battery**

Before using the device, it is advisable to fully charge the battery. To do this, connect the USB port of the DVR to the computer or to a USB power supply with the cable supplied.

It is also possible to recharge the battery by connecting the DVR to a USB mains power supply such as RE-AL4USB (to be purchased separately).

The autonomous battery charger is also available as an optional accessory, which allows you to recharge the battery without being connected to the DVR.

Full charging takes several hours depending on the battery type and initial charge state. It is recommended that you comfortably let the charging complete overnight. Next to the USB socket there is a red LED that turns on during charging and turns off when charging is complete.

#### **Assembly**

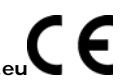

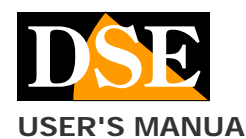

# Document: DK-CS4-DVR 2I0

DK-CS4-DVR Camera with concealment video recorder

DK-CS4-DVR is a concealment DVR. It is designed to be positioned behind a masking surface in which a shooting hole of at least 1 mm is made. in diameter.

Once the equipment is prepared, place the DVR behind the masking surface. It is possible to hide the DVR in any container, such as a pack of cigarettes, an ornament etc. Here is an example of assembly, performed using the DK-CSM magnetic accessory (not included)

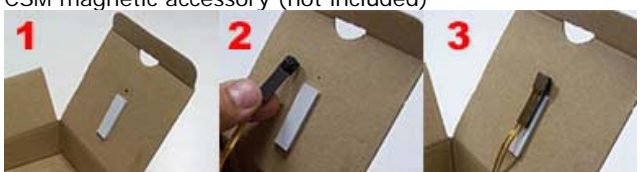

The flat cable lens must be handled with care as damage to the flat cable during use is not covered by warranty. It is advisable not to hide the camera inside metal objects because the wifi would be shielded and useless.

#### **Continuous recording**

To record continuously, set the C / M switch (2) to C (Continuous recording) and then turn on the device with the On / Off button (8)

Pay attention to the camera LED (4) which will flash blue 3 times quickly and then 2 more slowly and finally go out. This confirms the continuous recording start

#### **Motion recording**

To record only when something moves in front of the camera (motion detection) move the C / M switch (2) to M (Motion recording) and then turn on the device with the On / Off button (8)

Pay attention to the camera LED (4) which will flash blue / red 3 times quickly and finally turn off. This confirms the start of motion recording

#### **Movie playback on PC**

A computer and SD card reader (included) is required to review and manage the files recorded by the DVR.

You have to turn off the DVR with the ON / OFF switch. remove the micro SD card and insert it into a computer SD card reader.

It is possible to copy the videos to the PC and play them with any video player (VLC - VideoLan recommended).

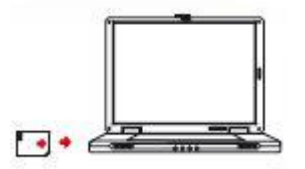

ATTENTION: It is not possible to download files via the USB cable of the DVR because this is used only for recharging / powering the device.

### **Date and time setting and options**

To set the date and time of the system and to configure the operating options, a text file called TIME.TXT is used, which you will find in the root directory of the SD card after making recordings. If you open it with notepad you will see this content:

Resolution = 0; (0 = 1080P, 1 = 720P; 2 = 480P) Audio\_Record =  $1$ ; (0 = Off, 1 = On) Loop\_Record =  $1$ ; (0 = Off, 1 = On) Record\_Time = 1; (0 = 1min, 1 = 3min, 2 = 5min, 3 = 10min) Motion\_Level = 0; (0 = highest, 1 = high, 2 = middle, 3 =  $low, 4 = lowest)$ 

Motion\_Time = 1; (0 = 1min, 1 = 3min, 2 = 5min, 3 = 10min)

Date\_Stamp =  $1$ ; (0 = Off, 1 = On)

Time\_set =  $N2020 / 01/01 00:00:00$ ; (Y = change N = No change)

Each option has its factory choice alongside, for example the resolution is equal to 0, which means 1080P

You can change each option by following the directions on the side

RESOLUTION - Sets the resolution of the recording, factory default  $0 = 1080P$ 

AUDIO RECORD - Sets whether to record audio, factory  $default 1 = audio active$ 

LOOP RECORD - Sets the automatic overwriting when the memory is full, factory  $1 =$  active

RECORD TIME - Sets the duration of the video in continuous recording, factory  $1 = 3$  minutes

MOTION LEVEL - Sets the sensitivity of the motion detection, factory default  $0 =$  maximum

MOTION TIME - Sets the duration of motion recording videos, factory default  $1 = 3$  minutes

DATE STAMP - Enables the overlay of date and time, by default  $1 =$  enabled

TIME SET - Set date and time as in the following example Time\_set = Y2020 / 09/26 19:15:00; (Y = change N = No change)

The appliance will accept the new settings at the next start. Be careful not to change the punctuation and spaces in the file or the settings will be invalid. Note that the time setting is only valid for a switch on as the appliance is not able to keep it from switched off.

## **Main technical features**

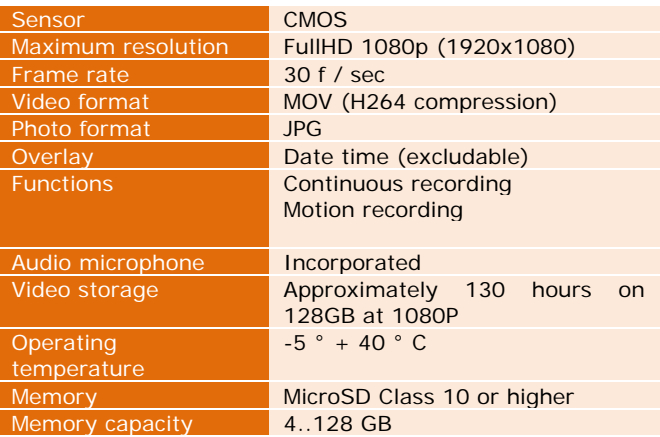